# 兼任人員任用作業系統 操作手冊

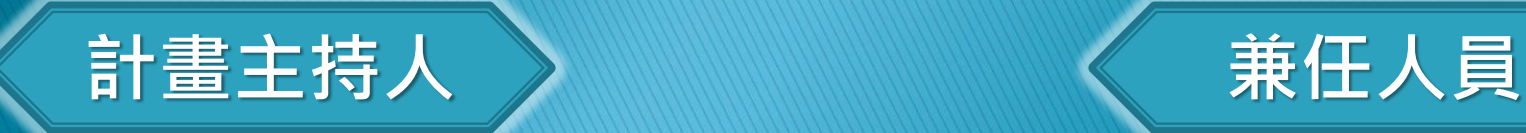

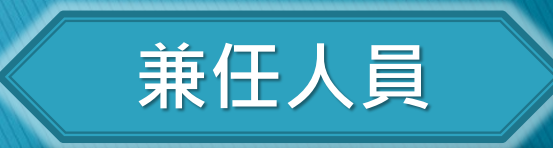

## 【兼任人員】申請作業

### 【兼任人員】申請作業

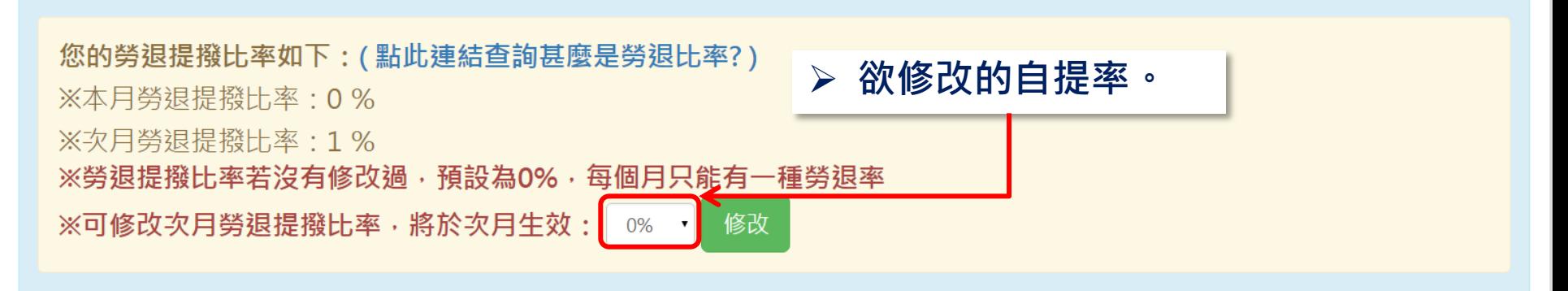

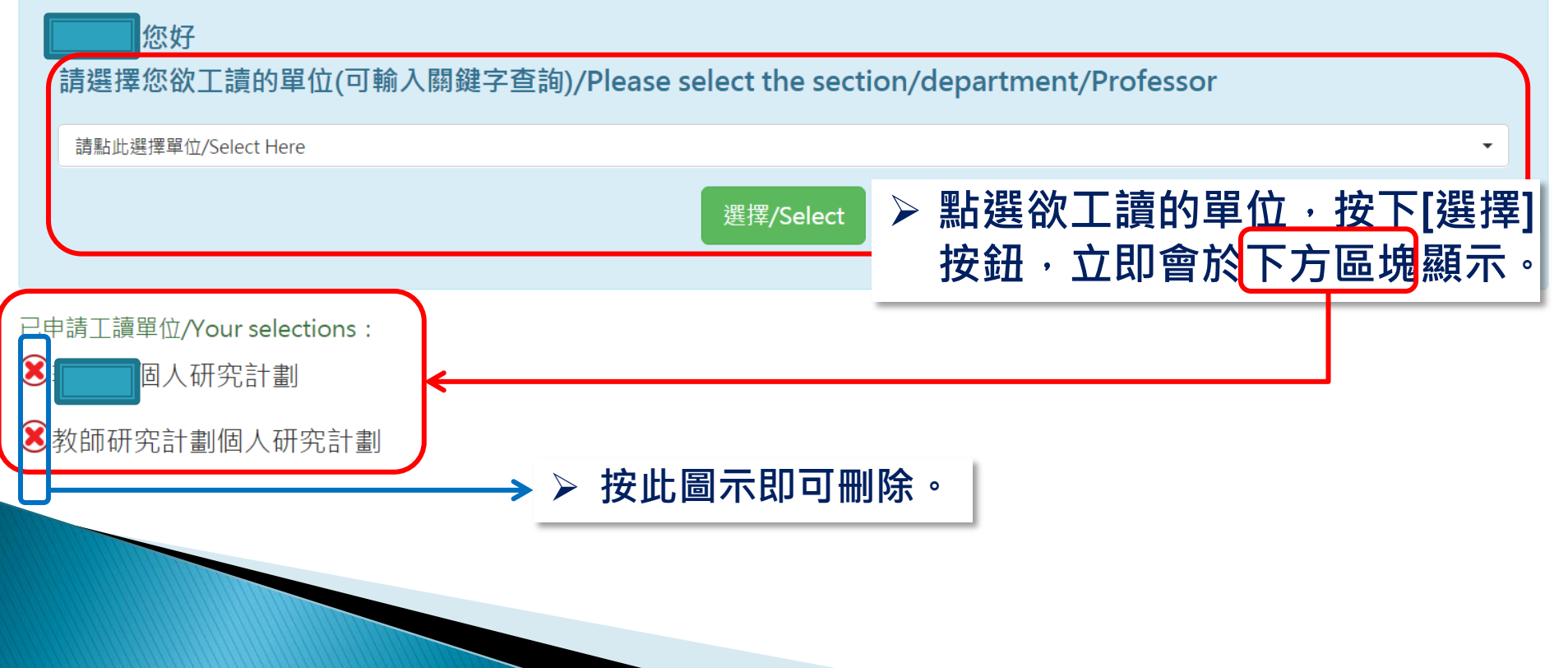

## 【計畫主持人】加保作業

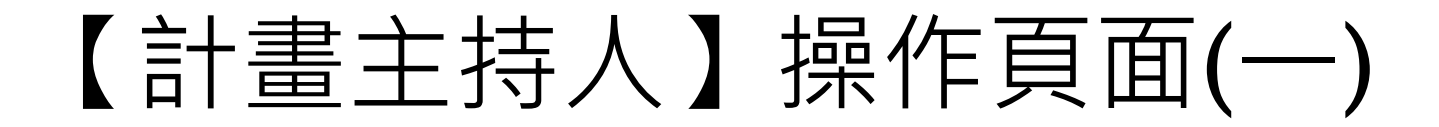

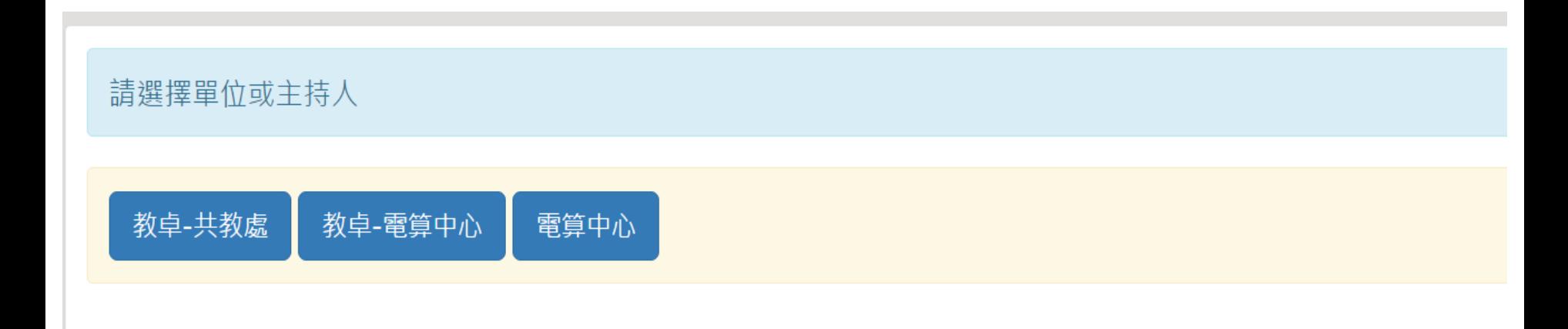

#### <span id="page-4-0"></span>(1) 先選擇單位或主持人

### 【計畫主持人】操作頁面(二)

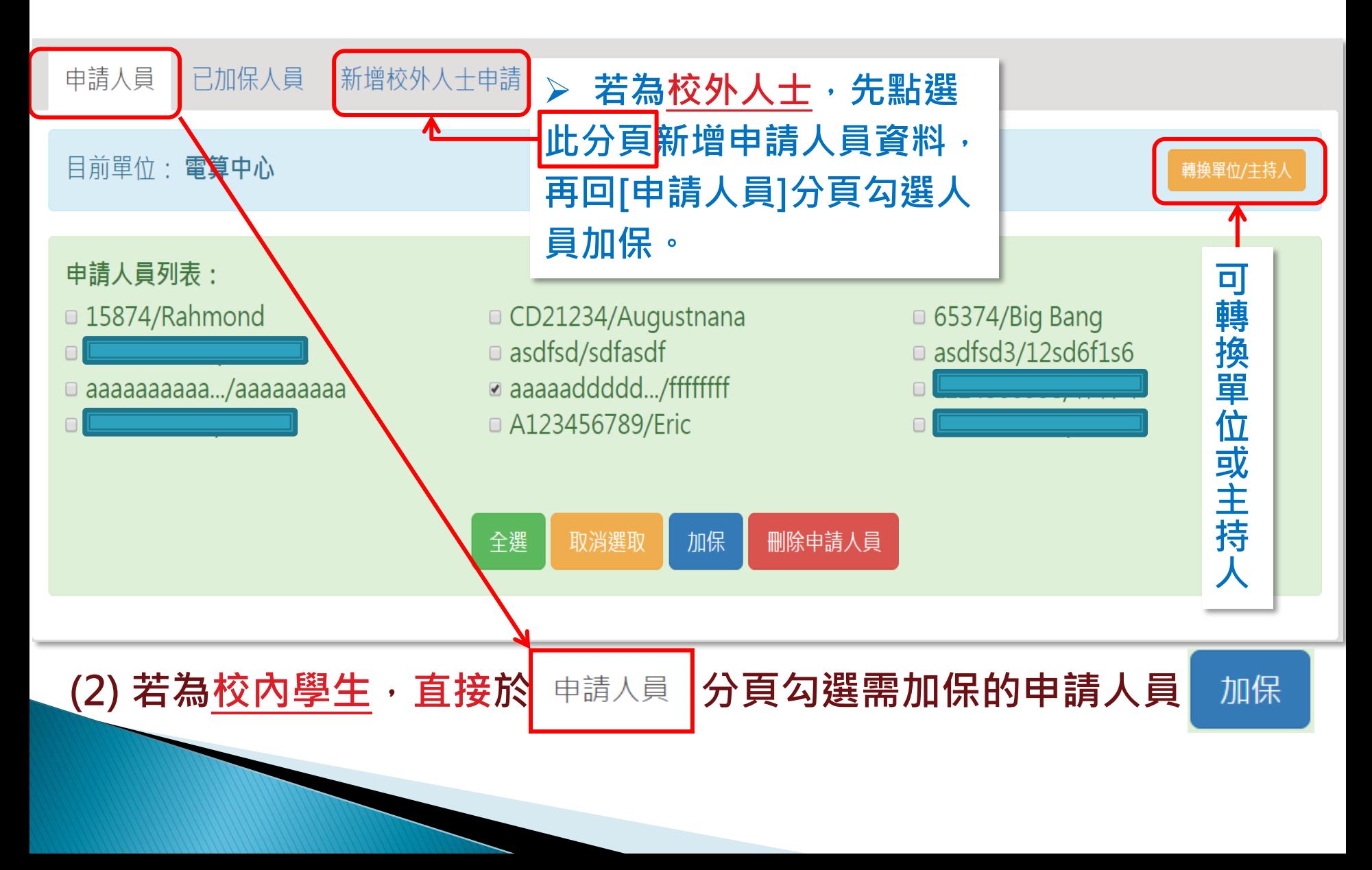

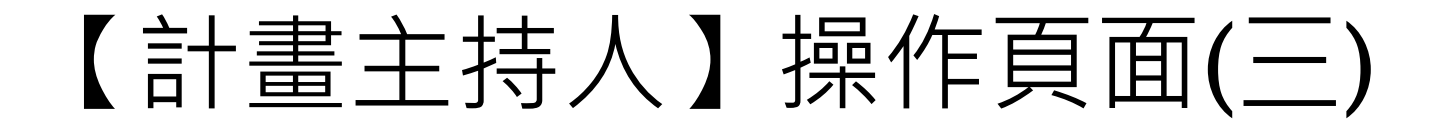

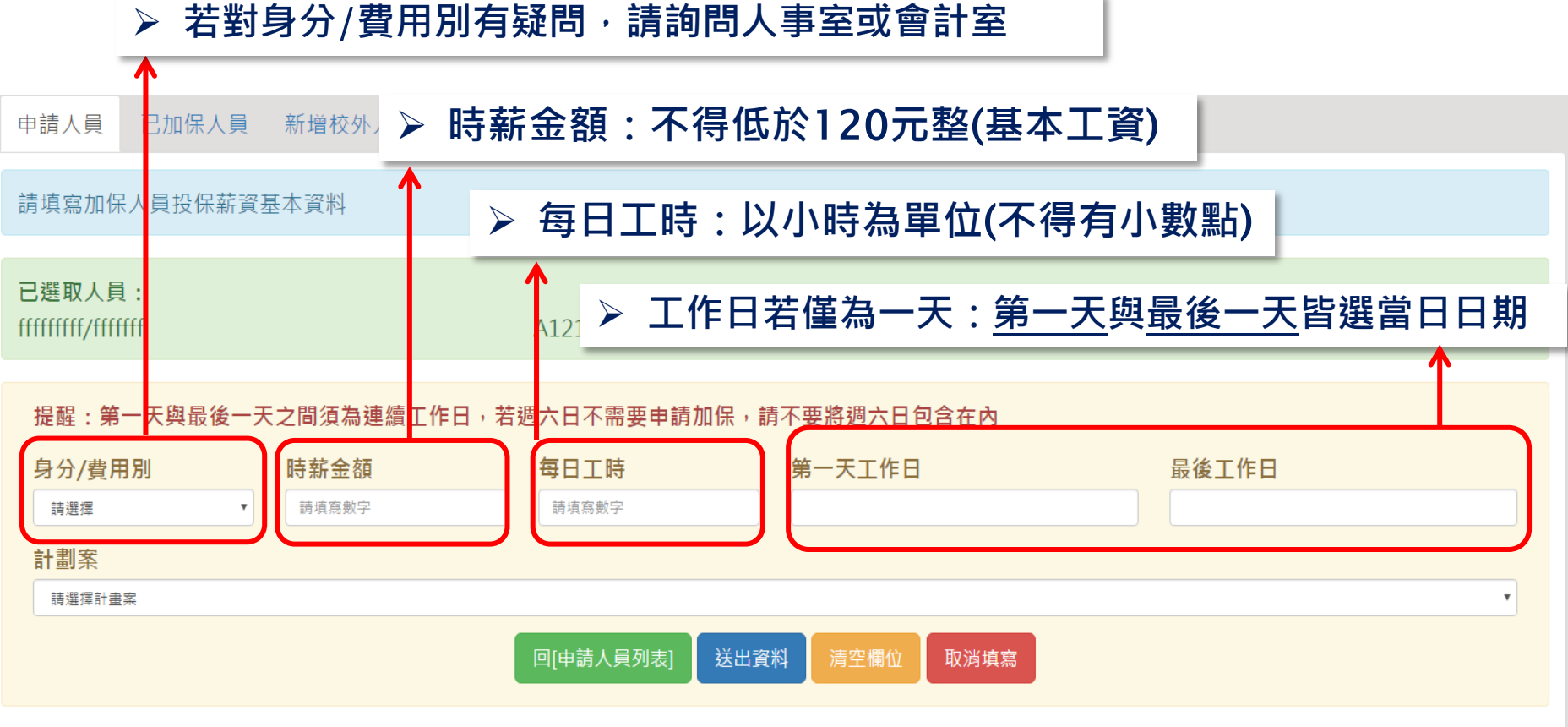

#### (3) 填選畫面上各欄位,按

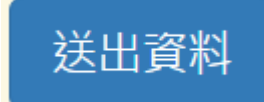

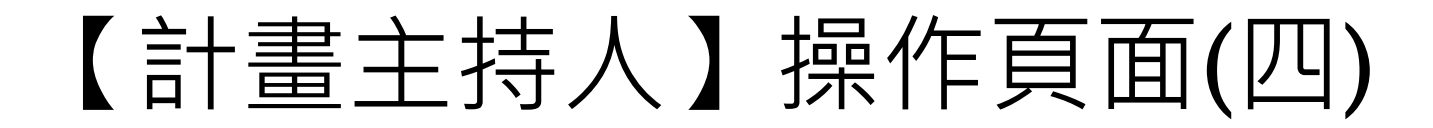

申請人員 已加保人員 新增校外人士申請

以下人員,加保成功: aaaaaddddddd/ffffffff

回[申請人員]頁面

(4) 新增資料成功